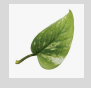

## 이주호

# 도은이아빠*·*현범석님의 역작**, GFAQ** 에서 본문이 그림 주위를 흐르게 하는 소스를 가져오다

<mark>차례</mark>

## 차 [례](#page-2-0) / **2**

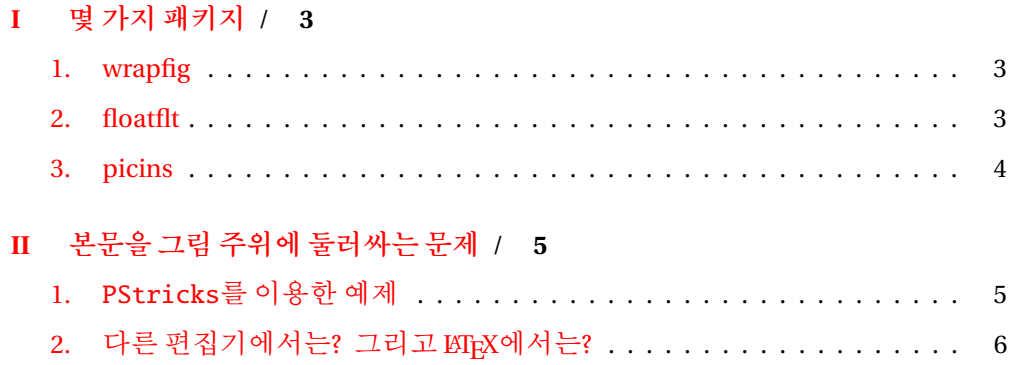

## I. 몇 가지 패키지

### <span id="page-2-0"></span>1. wrapfig

JH는 전기전자컴퓨터과학대학에서 MD를 받고 이제 박사과정 2년차를 밟고 있습니다. JH는 전자상거래와 애드혹 네트워크 보안을 포 함하는 프로토콜 보안에 관심이 있답니다.

JH는 전기전자컴퓨터과학대학에서 MD를 받고 이제 박사과정 2년차를 밟고 있습니다. JH는 전자상거래와 애드혹 네트워크 보안을 포 함하는 프로토콜 보안에 관심이 있답니다.

JH는 전기전자컴퓨터과학대학에서 MD를 받고 이제 박사과정 2년차를 밟고 있습니다. JH는 전자상거래와 애드혹 네트워크 보안을 포 함하는 프로토콜 보안에 관심이 있답니다.

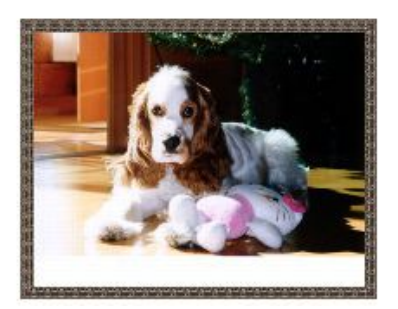

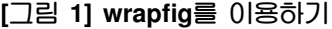

JH는 전기전자컴퓨터과학대학에서 MD를 받고 이제 박사과정 2년차를 밟고 있습니다. JH는 전자상거래와 애드혹 네트워크 보안을 포함하는 프로토콜 보안에 관심이 있답니다.

#### 2. floatflt

JH는 전기전자컴퓨터과학대학에서 MD를 받고 이제 박사과정 2년차를 밟고 있습니다. JH는 전자상거래와 애드혹 네트워크 보안을 포함하는 프로토콜 보안에 관심이 있답니다.

JH는 전기전자컴퓨터과학대학에서 MD를 받고 이제 박사과정 2년차를 밟고 있습니다. JH는 전자상거래와 애드혹 네트워크 보안을 포함하는 프로토콜 보안에 관심이 있답니다.

<span id="page-3-0"></span>JH는 전기전자컴퓨터과학대학에서 MD를 받고 이제 박사과정 2년차를 밟고 있습니다. JH는 전자상거래와 애드혹 네트워크 보안을 포함하는 프로토콜 보안에 관심이 있답니다.

JH는 전기전자컴퓨터과학대학에서 MD를 받고 이제 박사과정 2년차를 밟고 있습니다. JH 는 전자상거래와 애드혹 네트워크 보안을 포 함하는 프로토콜 보안에 관심이 있답니다.

JH는 전기전자컴퓨터과학대학에서 MD를 받고 이제 박사과정 2년차를 밟고 있습니다. JH 는 전자상거래와 애드혹 네트워크 보안을 포 함하는 프로토콜 보안에 관심이 있답니다.

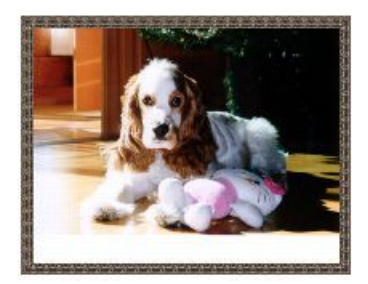

**[**그림 **2] floatflt**를 이용하기

JH는 전기전자컴퓨터과학대학에서 MD를 받고 이제 박사과정 2년차를 밟고 있습니다. JH는 전자상거래와 애드혹 네트워크 보안을 포함하는 프로토콜 보안에 관심이 있답니다.

#### 3. picins

JH는 전기전자컴퓨터과학대학에서 MD를 받고 이제 박사과정 2년차를 밟고 있습니다. JH는 전자상거래와 애드혹 네트워크 보안을 포함하는 프로토콜 보안에 관심이 있답니다.

JH는 전기전자컴퓨터과학대학에서 MD를 받고 이제 박사과정 2년차를 밟고 있습니다. JH는 전자상거래와 애드혹 네트워크 보안을 포함하는 프로토콜 보안에 관심이 있답니다.

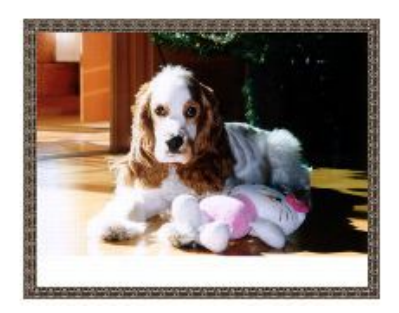

JH는 전기전자컴퓨터과학대학에서 MD를 받고 이제 박사과정 2년차를 밟고 있습니다. JH는 전자상거래와 애드혹 네트워크 보안을 포함하는 프로토콜 보안에 관심이 있답니다.

JH는 전기전자컴퓨터과학대학에서 MD를 받고 이제 박사과정 2년차를 밟고 있습니다.

**4** *·* 본문이 그림 주위를 흐르게 하는 소스

## <span id="page-4-0"></span>II. 본문을 그림 주위에 둘러싸는 문제

## 1. PStricks를 이용한 예제

PStricks 패키지를 [이용하면 몇](http://ftp.ktug.or.kr/mirrors/CTAN/macros/latex/contrib/shapepar/shapepar.pdf) 가지 약속된 도형(또는 그림) 주위에 본문을 둘러쌀 수 있는 것으로 보인다. 이를테면 shapepar 패키지가 그렇다.

[http://ftp.ktug.or.kr/mirrors/CTAN/macros/latex/contrib/shapepar/](http://ftp.ktug.or.kr/tex-archive/graphics/pstricks/doc/voss/bsp12.pdf)

#### shapepar.pdf

이를 이용한 흥미로운 예제는 다음 링크 또는 첨부된 그림을 참조하라.

http://ftp.ktug.or.kr/tex-archive/graphics/pstricks/doc/voss/bsp12.

pdf

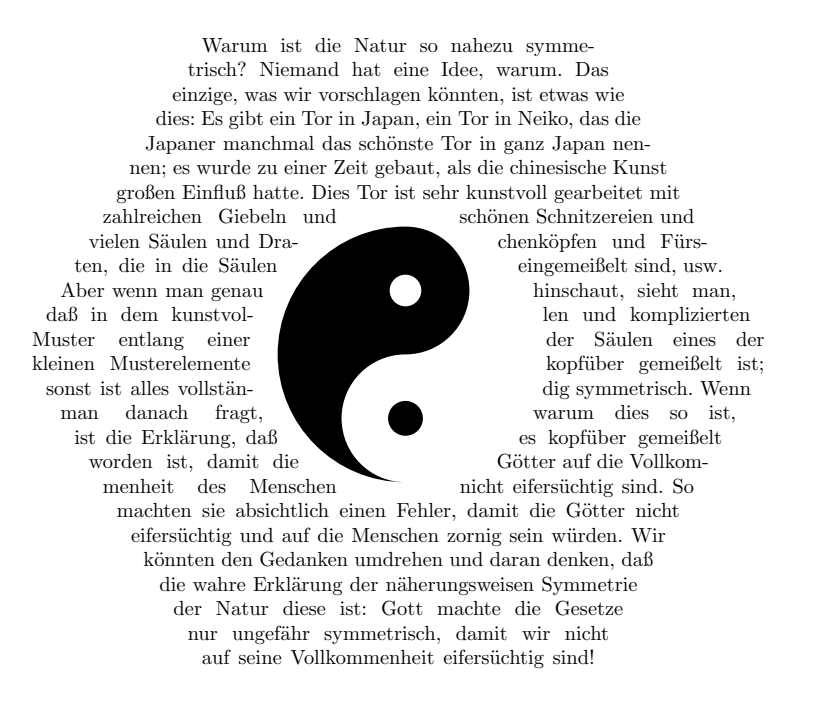

*Richard Feynman*

본문을 그림 주위에 둘러싸는 문제 *·* **5**

## <span id="page-5-0"></span>2. 다른 편집기에서는? 그리고 ETFX에서는?

다양한 그림 모양(심지어 별 모양이더라도)을 본문이 기가막히게 잘 흐르게 하는 기술은 Quark Xpress에서 특히 잘 처리한다. Quark Xpress에서는 이를 '둘 러싸기'라 하다. 다른 편집 관련 서적에서는 그림이 글자를 파고 앉는다는 의미 에서 이를 '파기'라고 한다.

원리는 이렇다. Quark Xpress가 그림의 외곽 모양을 기억하고 있다가 본문 을 그 주변으로는 보내지 않는 것이다. 이를 위해 조금 번거로운 작업을 해주어야 하는데,

- 먼저 포토숍에서 그림의 파일에 패스(path)를 설정하고 클리픽 패스 작업을 해두어야 한다. 즉 패스 모양을 미리 그래픽에 저장해놓아야 한다는 뜻이다. 이때 배경은 '투명 컬러'(transparent)로 해두어야 한다.
- 일러스트레이터는 벡터 기반의 툴이므로, 여기서 작업한 파일은 별도로 패 스를 지정해둘 필요는 없다. (물론 비트맵 그림을 불러와 작업하는 경우는 제외)
- Quark Xpress에서 수동으로 패스를 지정해 줄 수도 있다. 이때 '조절점'이 라는 것이 그래픽 내부에 생기는데 이를 추가하거나 삭제하여 그림 주위의 패스를 지정해준다.

이렇게 얻은 그림은 본문이 알아서 그 주위를 흐른다.

LATEX은 본문이든 그림이든 모두 박스(직사각형)로 처리하여 배치한다. PStricks 를 자유자재로 구사할 수 있는 사람이라면 어느 정도 해결할 수 있을 것으로 예상 된다. 1) 최소한 앞에서 언급한 '미리 약속된 그래픽' 정도는 구현할 수 있을 것으로 보인다.

[PStricks](http://faq.ktug.or.kr/mywiki/PDFTricks)는 말 그대로 최종 출력물을 ps로 할 때에 빛난다. 이를 pdf로 변 환하는 방법은 다양하게 소개되어 있지만 '직접' 처리하는 방법은 아직 없는 것 으로 보인다. 이와 관련하여 http://faq.ktug.or.kr/mywiki/PSTricks, http: //faq.ktug.or.kr/mywiki/PDFTricks을 읽어보라.

<sup>1)</sup> 이를 구현한 분께서는 KTUG 게시판에 방법을 올려주시기 바란다.

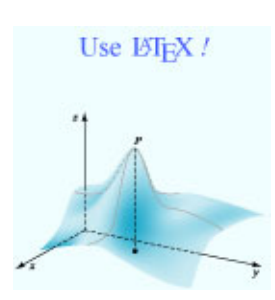

Progress